# **BAB 3 METODE PENELITIAN**

Metode *Naïve Bayes Classifer* dipilih dalam proses penelitian ini. Penggunaan metode *Naïve Bayes Classifer* (NBC) dalam penelitian ini dipilih dikarenakan pada algoritma NBC dapat melakukan proses pengolahan data diskrit dan data kuantitatif (Mustafa et al., 2018). Penelitian ini menggunakan data *tweet,*  kemudian dilakukan proses pengolahan data berupa preprocessing. Hasil dari tahap pengolahan data digunakan untuk memetakan informasi opini masyarakat terhadap proses transfer pemain LigaSpanyol.

Penelitian ini bermula dari identifikasi permasalahan, kemudian pengolahan data yang sudah didapat dan menentukan sentimen analisis, sehingga hasil penelitian ini berupa informasi yang tepat dan sesuai.

## **3.1 BAHAN PENELITIAN**

Pada penelitian ini bahan utama yaitu berupa data *tweet* dan *retweet* di media sosial Twitter yang berkaitan tentang tema Transfer Pemain Liga Spanyol. Penelitian ini menggunakan data *tweet* yang didapatkan dari Twitter dengan keyword/hastag "Bursa pemain La Liga Spanyol", "Transfer La Liga", "Transfer Real Madrid", "Transfer Barcelona", "Transfer Liga Spanyol" dan "Transfer Copa Del Ray" serta akun-akun sosial media Twitter yang meliput berita tentang dunia sepak bola seperti @idextratime, @PanditFootball.com, dan @SuperSoccerTV **Penelitian ini bermula dari identifik**<br> **Pengolahan data yang sudah didapat dan menentu**<br> **EAHAN PENELITIAN**<br> **Pada penelitian ini bahan utama yaitu benedia sosial Twitter yang berkaitan tentang tema<br>
Penelitian ini mengg** In data kuantitatif (Mustafa et al., 2018). Penelitian ini menggunakan dan mudian dilakukan proses pengolahan data berupa preprocessing. Ha<br>
Inap pengolahan data digunakan untuk memetakan informasi opini ma<br>
Inap pengolaha relitian ini berupa informasi yang tepat dan sesu<br> **HAN PENELITIAN**<br>
<sup>2</sup>ada penelitian ini bahan utama yaitu berupa<br>
sial Twitter yang berkaitan tentang tema Trans<br>
n ini menggunakan data *tweet* yang didapa<br>
/hastag "Burs

# **3.2 ALAT PENELITIAN**

Alat pada penelitian ini berupa laptop dengan spesifikasi cukup untuk menjalankan proses pengolahan data dan mampu untuk koneksitas Internet. Adapun Sistem Operasi dan program-program aplikasi yang dipergunakan dalam dalam pengembangan aplikasi ini sebagai berikut:

- *1.* OS: *Windows 10 64-bit*
- *2.* Bahasa Pemrograman: *Python 3.10.2*
- *3. Microsoft Excel 2019*

## *4. Jupyter Notebook*

# **3.3 JALAN PENELITIAN**

Pada penelitian ini tahap pertama adalah menggunakan Bahasa pemrograman *Python* untuk melakukan pengambilan data yang akan di tampilkan pada Microsoft Office Excel dan divisualisasikan dengan bantuan *library Python*. Pada gambar 3.1 merupakan alur penelitian:

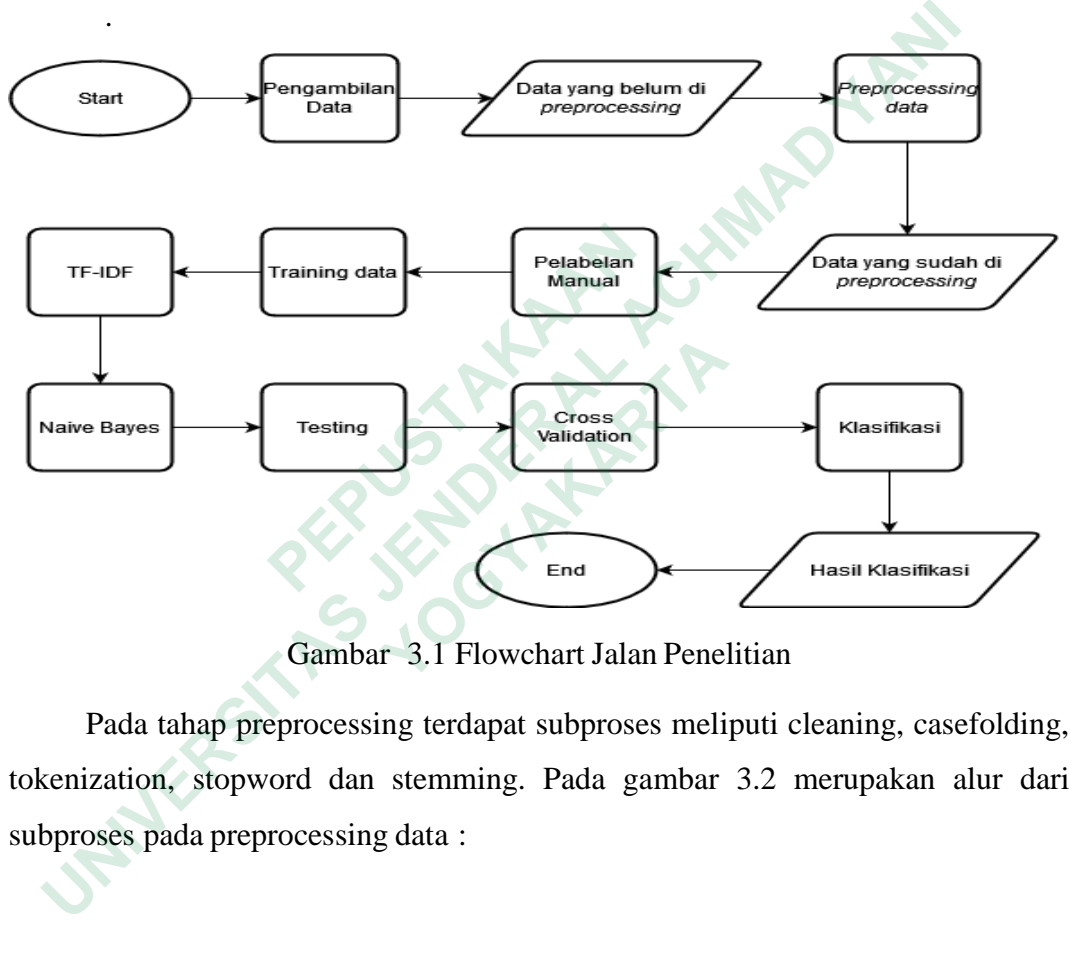

Gambar 3.1 Flowchart Jalan Penelitian

Pada tahap preprocessing terdapat subproses meliputi cleaning, casefolding, tokenization, stopword dan stemming. Pada gambar 3.2 merupakan alur dari subproses pada preprocessing data :

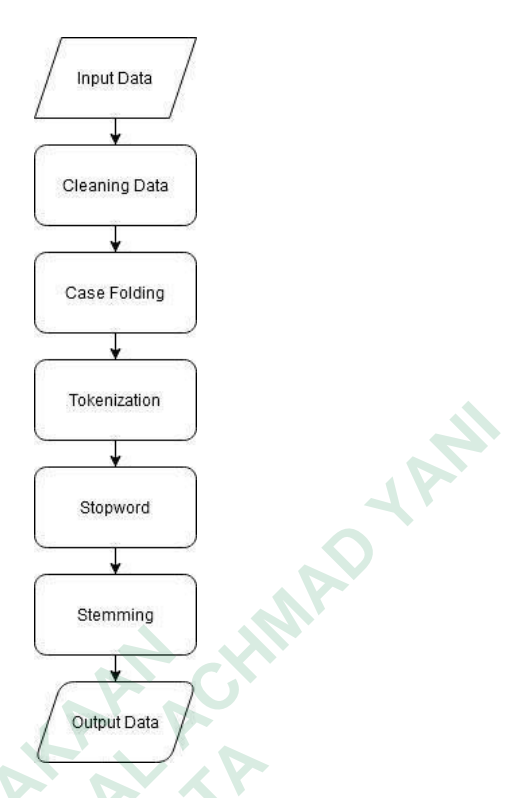

Gambar 3.2 Flowchart Preprocessing

Setelah melalui tahap data training terdapat subproses yaitu, TF-IDF untuk melakukan perhitungan *term* pada setiap dokumen yang dapat dilihat pada gambar 3.3:

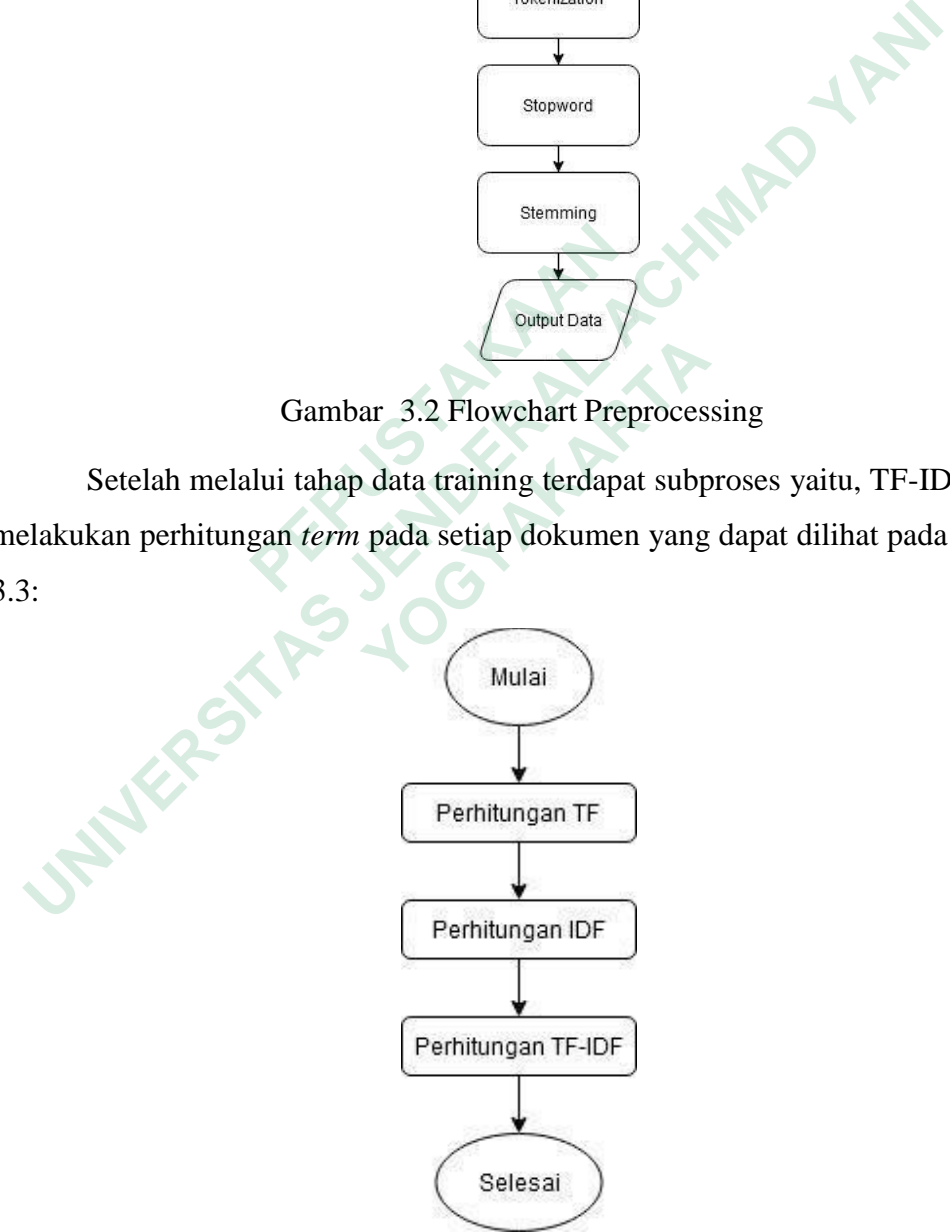

Gambar 3.3 Alur perhitungan TF-IDF

Adapun tahapan yang menggambarkan perhitungan metode Naïve Bayes, bisa dilihat pada Gambar 3.4

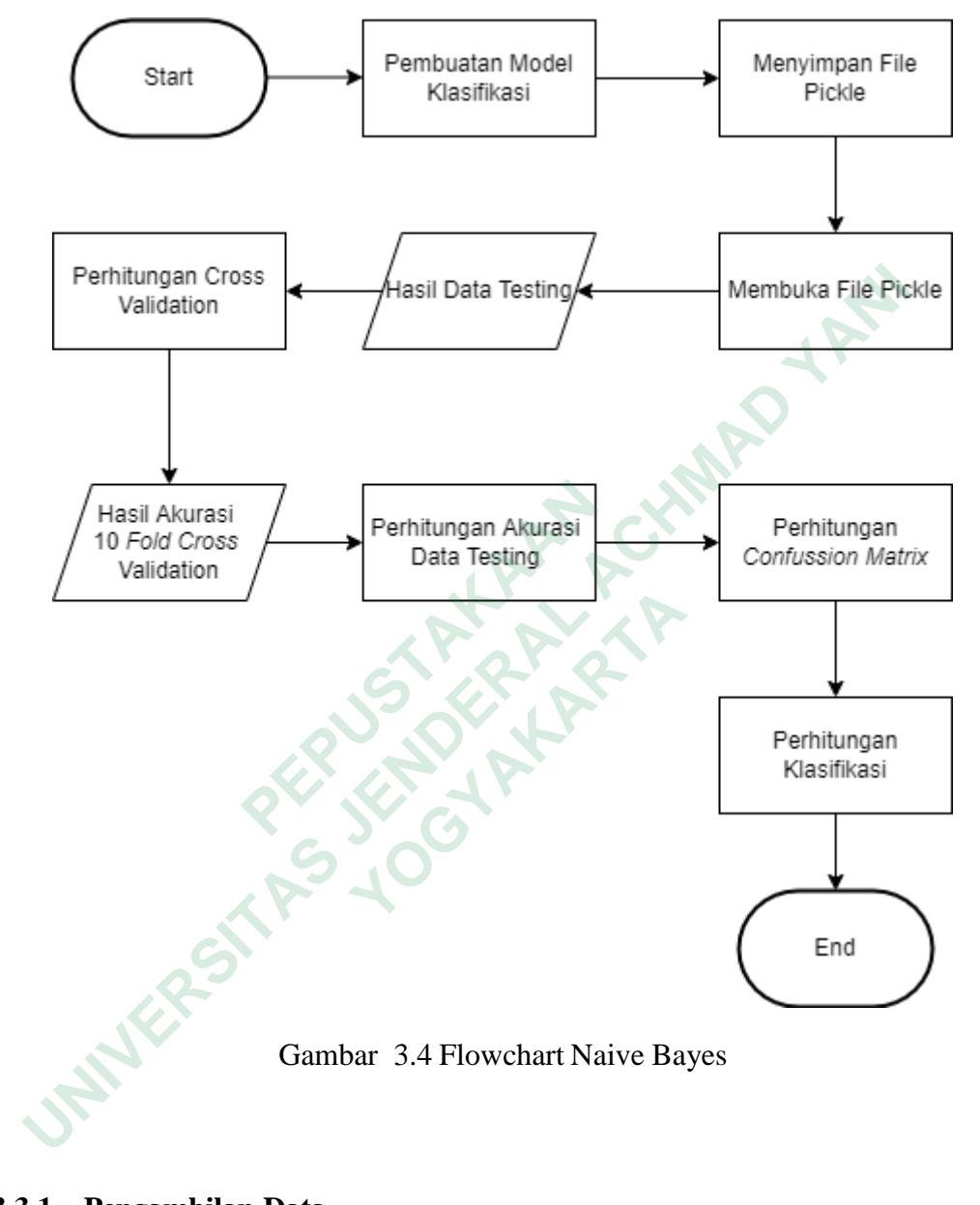

## **3.3.1 Pengambilan Data**

Pengambilan data merupakan tahap pertama untuk pengambilan data berupa topik mengenai "Bursa pemain La Liga Spanyol" dengan menggunakan Jupyter Notebook. Data yang di ambil berupa keyword "Transfer La Liga", "Transfer Real Madrid", "Transfer Barcelona", "Transfer Liga Spanyol" dan "Transfer Copa Del Ray". Data tweet di ambil dari periode 1 Januari 2020 sampai dengan 31 Mei 2022, dengan jumlah data total 11.282.

Proses pengambilan data pada penelitian ini menggunakan *library snscrape.module.twitter*, peneliti menggunakan *library snscrape* dikarenakan tanpa API dan tidak terbatas pada periode waktu tertentu. Kemudian *library pandas* untuk manipulasi dan menampilkan data. Pada gambar 3.4 merupakan source code import *library snscrape* dan *pandas*.

import snscrape.modules.twitter as sntwitter

Gambar 3.5 Import library crawling data

Setelah melakukan import library, kemudian melakukan kode untuk pengambilan data. Dimulai dengan berapa jumlah data yang ingin di ambil, kata kunci/topik yang ingin di ambil serta periode waktu pengambilan data. Pada gambar 3.5 merupakan source code crawling data.

**Example 1 Setting variables to be used below**<br> **Example 1 Setting variables to be used below**<br> **Example 1 Setting list to append tweet data to**<br> **PERTURE 1 Setting list to append tweet data to**<br> **PERTURE 1 PERTURE 1 SET A** Gambar 3.5 Import library crawling data<br>
Setelah melakukan import library, kemudian melakukan koda<br>
ngambilan data. Dimulai dengan berapa jumlah data yang ingin di am<br>
nci/topik yang ingin di ambil serta periode waktu peng Facebook ables to be used below<br>
We to append tweet data to<br>
Il<br>
Il<br>
rSearchScraper to scrape data and append tweets to list<br>
enumerate(sntwitter.TwitterSearchScraper('transfer Copa Del Rey since:2020-01-01<br>
eets:<br>
t2.appe

# Gambar 3.6 Crawling data

Data yang sudah berhasil diambil kemudian disimpan kedalam format Microsost Office Excel atau dalam bentuk format CSV. Pada tabel 3.1 meruapakan contoh data *tweet* yang diambil sebagai berikut:

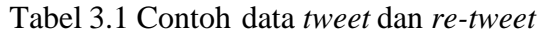

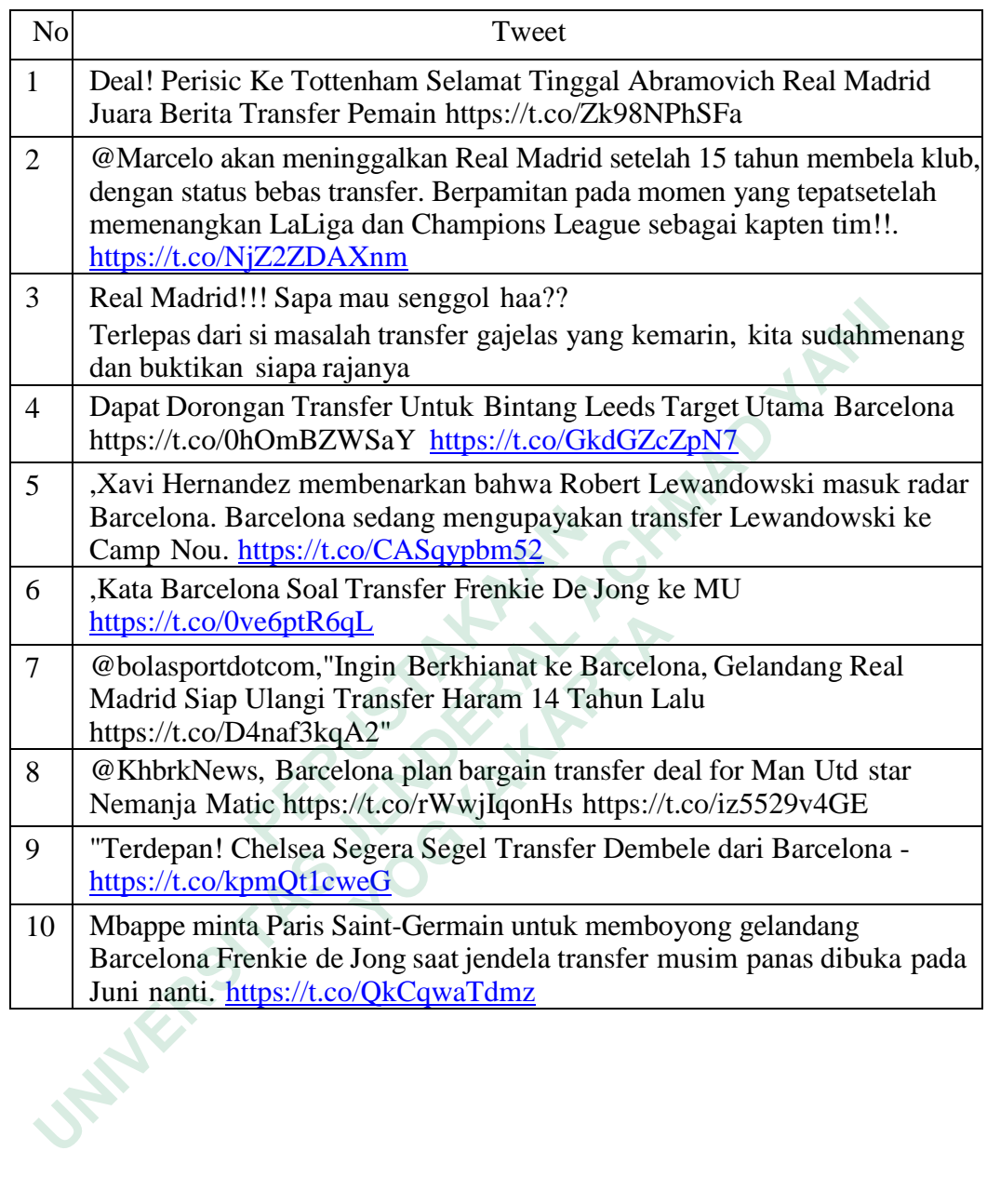

#### **3.3.2 Preprocessing**

Pada tahap *preprocessing*, data teks disiapkan agar dapat dipergunakan dalam proses selanjutnya. Pada proses preprocessing dibutuhkan beberapa *library*  untuk membantu jalannya tahap *preprocessing*. Beberapa *library* yang dibutuhkan seperti *library pandas* yang berguna untuk manipulasi data, *library numpy* untuk komputasi serta *library nltk* untuk membantu pengolahan natural language. Pada gambar 3.6 merupakan *import library* yang perlu dilakukan sebelum melakukan *preprocessing*, kemudian perintah untuk menampilkan data *tweet* yang berupa file CSV akan di panggil ke dalam dataframe. Gambar 3.6 merupakan source code untuk melakukan *import library pandas* dan pemanggilan data.

```
<sup>I</sup> mebaca data set .csv<br>
def load_data():<br>
data - pd.read_csv('laligaspanyol.csv', nrows-None, header-<br>
return data<br>
Pada ()<br>
Cleaning Data<br>
Pada proses cleaning data, proses ini berfi<br>
Pada proses cleaning
      eprocessing, kemudian perintah untuk menampilkan data tweet yang ber<br>
SV akan di panggil ke dalam dataframe. Gambar 3.6 merupakan sour<br>
tuk melakukan import library pandas dan pemanggilan data.<br>
ENDER DERAL ACT DERA
```
# Gambar 3.7 Import library dan pemanggilan data

Berikut merupakan tahapan-tahapan dalam sub proses preprocessing

# 1. Cleaning Data

Pada proses cleaning data, proses ini berfungsi untuk menghilangkan link url, tanda baca, angka, simbol dan username yang berada pada *tweet* dan *re-tweet*. Pada gambar 3.7 merupakan source code cleaning data : **1** data()<br> **Cambar 3.7 Import library dan peman**<br>
merupakan tahapan-tahapan dalam sub proses pr<br>
Cleaning Data<br>
<sup>2</sup> dada proses cleaning data, proses ini berfungsi<br>
a baca, angka, simbol dan username yang berad<br>
mbar 3.7

```
def cleaning_text(text):<br># hapus tab, newline, dan backslash<br>tab = text.replace('\t', ' ').replace('\n', ' ').replace('\\', ' ')
      # hapus underscore<br>score = tab.replace('_', '')
       # hapus user mention
      user = re.sub('\omega[A-Za-z0-9]+', '', score)
      |<br>|# hapus link<br>|ink = re.sub(<br>|/((https?):((//)|(\\\\\))+([\w\d:#@%/;$()~_?\+-=\\\.&](#!)?)*)+', '', user)
       # menghapus url
       url = re.sub(r'http\S+', '', link)url = re.sub(r'nttp\s+', '',link)<br># menghapus punctuation<br>punc = re.sub(r'['\'w\s]','',url)<br># menghapus retweet (rt)<br>rt = re.sub(r'RT[\s]+', '', punc)
      # menghapus angka<br>no = re.sub('[0-9]+', '', rt)
```
Gambar 3.8 Source Code Cleaning Data

Setelah dilakukan proses cleaning data, maka hasil akhir dari data yang setelah di bersihkan seperti pada tanel 3.2 sebagai berikut :

# Tabel 3.2 Data tweet bersih

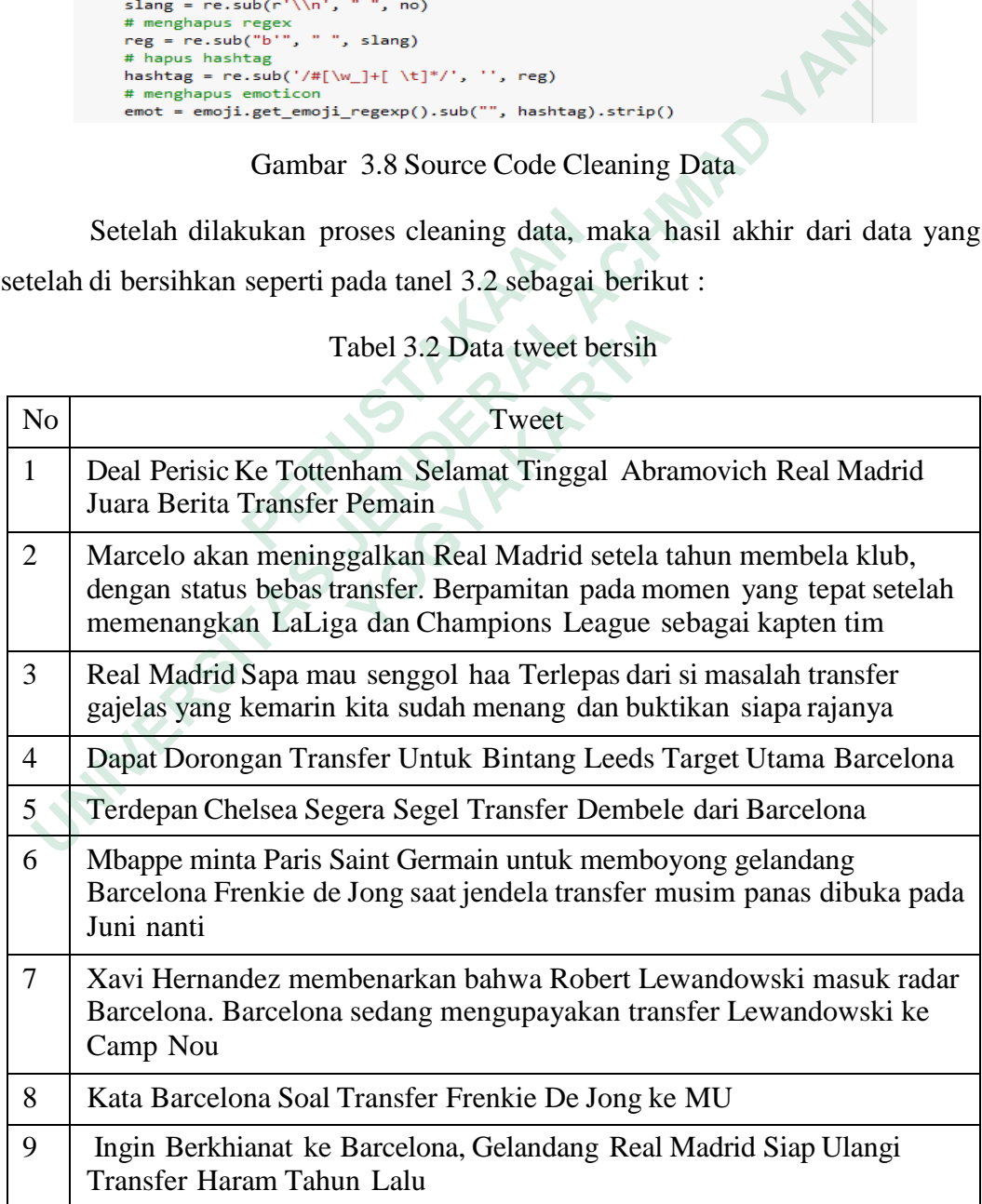

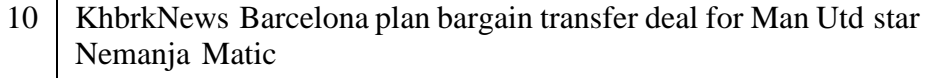

# 2. Tokenization

Pada proses *Tokenization* bertujuan untuk melakukan pemecahan dari sebuah kalimat menjadi sebuah potongan kata. Dari sebuah potongan kata dapat disimpak kedalam sebuah dokumen. Pada gambar 3.8 merupakan source code *Tokenization*.

## Gambar 3.9 Source code Tokenization

# 3. Case Folding

Dalam proses penarikan data *tweet* bursa transfer pemain La Liga Spanyol, data masih disimpan dalam keadaan *raw data*/data mentah. Sehingga apabila dilakukan analisis tanpa memiliki standard, maka hasil analisis tidak akurat. Sehingga, diperlukan proses *Case Folding* untuk melakukan konversi dari bentuk awal menjadi bentuk standard. *Case Folding* dalam penelitian bursa transfer pemain La Liga Spanyol berguna untuk merubah kalimat ke bentuk *uppercase*  atau *lowercase* secara standard. Pada gambar 3.9 merupakan source code *Case Folding.*  **re.sub("[\n\r\t\xa0]","**<br>clean\_text(data["Text"])<br>Gambar 3.9 Source code To<br>3. Case Folding<br>Dalam proses penarikan data *tweet* bursa ti<br>data masih disimpan dalam keadaan *raw data*/<br>iilakukan analisis tanpa memiliki stan *Menization.*<br> *Universityne and the street* (*resub("[\n\r\t\xae]","",i).strip()))*<br> *Universityne*  $\text{C}$  (*resub("[\n\r\t\xae]","",i).strip()))*<br> *Clean\_text(data["Text"])*<br> *Cambar 3.9 Source code Tokenization*<br> *Case* Gambar 3.9 Source code Tokeniza<br>
Case Folding<br>
Dalam proses penarikan data *tweet* bursa transfe<br>
sih disimpan dalam keadaan *raw data*/data 1<br>
n analisis tanpa memiliki standard, maka ha<br>
a, diperlukan proses *Case Foldin* 

```
return lower word
lower_tweet = lowercase()
print(lower_tweet)
```
Gambar 3.10 Source code Case Folding

### 4. Stopword Removal

*Stopword Removal* merupakan proses penghapusan kata- kata yang tidak memiliki informasi. Pada proses ini mengambil kata- kata penting dan membuang kata-kata yang kurang penting seperti "yang", "di", "dan", "dari", dll. Peneliti menggunakan proses *Stopword Removal* untuk menghapus kata-kata yang memiliki informasi rendah dari teks *tweet* bursa transfer pemain La Liga Spanyol. Pada gambar 3.10 merupakan source code untuk *stopword removal*.

# Gambar 3.11 source code stopword removal

Pada stopwordremoval diperlukan panghapusan kata-kata yang terdapat pada *library sastrawi*. Pada tabel 3.3 merupakan kata-kata yang terdapat pada *library sastrawi*.

# Tabel 3.3 Daftar Kata *Library Sastrawi*

# **Daftar Kata library Sastrawi**

['yang', 'untuk', 'pada', 'ke', 'para', 'namun', 'menurut', 'antara', 'dia', 'dua', 'ia', 'seperti', 'jika', 'jika', 'sehingga', 'kembali', 'dan', 'tidak', 'ini', 'karena', 'kepada', 'oleh', 'saat', 'harus', 'sementara', 'setelah', 'belum', 'kami', 'sekitar', 'bagi', 'serta', 'di', 'dari', 'telah', 'sebagai', 'masih', 'hal', 'ketika', 'adalah', 'itu', 'dalam', 'bisa', 'bahwa', 'atau', 'hanya', 'kita', 'dengan', 'akan', 'juga', 'ada', 'mereka', 'sudah', 'saya', 'terhadap', 'secara', 'agar', 'lain', 'anda', 'begitu', 'mengapa', 'kenapa', 'yaitu', 'yakni', 'daripada', 'itulah', 'lagi', 'maka', 'tentang', 'demi', 'dimana', 'kemana', 'pula', 'sambil', 'sebelum', 'sesudah', 'supaya', 'guna', 'kah', 'pun', 'sampai', 'sedangkan', 'selagi', 'sementara', 'tetapi', 'apakah', 'kecuali', 'sebab', 'selain', 'seolah', 'seraya', 'seterusnya', 'tanpa', 'agak', 'boleh', 'dapat', 'dsb', 'dst', 'dll', 'dahulu', 'dulunya', 'anu', 'demikian', 'tapi', 'ingin', 'juga', 'nggak', 'mari', 'nanti', 'melainkan', 'oh', 'ok', 'seharusnya', 'sebetulnya', 'setiap', 'setidaknya', 'sesuatu', Gambar 3.11 source code stop<br>
Pada stopwordremoval diperlukan pangh<br>
pada *library sastrawi*. Pada tabel 3.3 merupaka<br> *ibrary sastrawi*.<br>
Tabel 3.3 Daftar Kata *Librar*<br> **Daftar Kata library Sa<br>
['yang', 'untuk', 'pada',** om Sastrawi.StopNordRemover.StopNordRemoverFactory import StopNordRemoverFactory<br>
Unit (stopNordRemoverFactory)<br>
Unit (stopNordS = factory.create\_stop\_word\_remover()<br>
Unit (stopNordS)<br>
Dambar 3.11 source code stopWord remo ada stopwordremoval diperlukan panghapusar<br>
rary sastrawi. Pada tabel 3.3 merupakan kata<br>
astrawi.<br> **Baftar Kata Library Sastraw**<br> **Daftar Kata library Sastraw**<br> **Daftar Kata library Sastraw**<br> **Paftar Kata library Sastraw** 

'pasti', 'saja', 'toh', 'ya', 'walau', 'tolong', 'tentu', 'amat', 'apalagi', 'bagaimanapun']

# 5. Stemming

*Stemming* merupakan proses penghilangan infleksi kata menjadi bentuk dasar. Peneliti menggunakan *Pyhton Sastrawi* dalam proses *Stemming*, hal ini dikarenakan data *tweet* yang berbahasa Indonesia semua kata imbuhan sufiks dan prefix harus dihilangkan. Pada gambar 3.11 merupakan source code *stemming* 

```
Fix harus dihilangkan. Pada gambar 3.11 merupakan source code stemm<br>from sastrawi.stemmer.stemmerFactory import StemmerFactory<br>factory = StemmerFactory()<br>definemer = factory.create_stemmer()<br>definement stemmer.stem(term)
def stemmed_wrapper(term):<br>
return stemmer.stem(term)<br>
term_dict = {}<br>
for document in stopwords_tweet;<br>
for term in document:<br>
if term not in term_dict;<br>
term_dict[term] = "<br>
print(len(term_dict))<br>
print("----------------
                      YOGYAKARTAprint(stem_tweet)
```
Gambar 3.12 Source Code Stemming

# 6. **Normalisasi**

membuat *dataset* tentang *term* baku sehingga *dataset* berguna untuk *Normalization* merupakan penyeragaman pada term yang mengalami kesalahan penulisan atau menggunakan bahasa yang tidak baku. Peneliti menyeragamkan kata yang tidak sesuai. Hasil dari proses *Normalization* berupa data *tweet* yang lebih terstruktur serta dapat dilakukan perhitungan pada proses selanjutnya. Pada gambar 3.12 merupakan source code untuk proses normalisasi

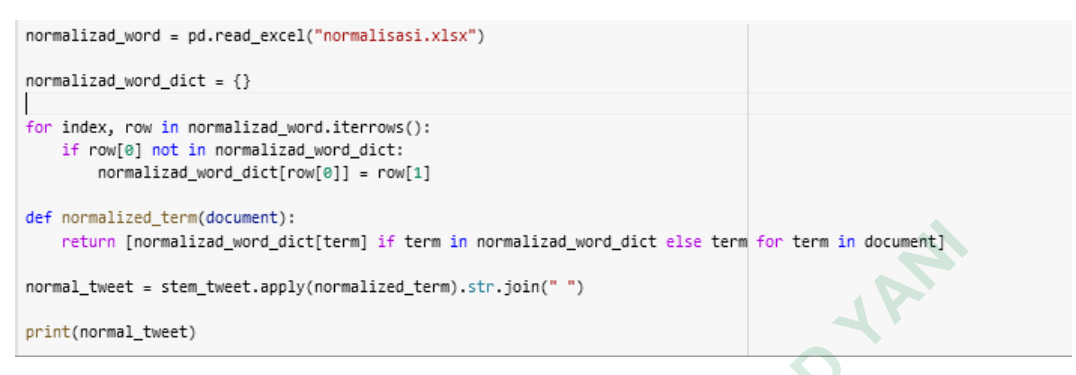

Gambar 3.13 Source Code Normalisasi

| return [normalizad_word_dict[term] if term in normalizad_word_dict else term for term in document] |           |  |  |  |  |  |  |
|----------------------------------------------------------------------------------------------------|-----------|--|--|--|--|--|--|
| normal_tweet = stem_tweet.apply(normalized_term).str.join(" ")                                     |           |  |  |  |  |  |  |
| print(normal_tweet)                                                                                |           |  |  |  |  |  |  |
| Gambar 3.13 Source Code Normalisasi                                                                |           |  |  |  |  |  |  |
| Berikut contoh data pada file normalisasi.xlsx yang telah dibua                                    |           |  |  |  |  |  |  |
| perdasarkan topik pembahasan sebagai dataset memperbaiki kata yang salah dapa                      |           |  |  |  |  |  |  |
| lilihat pada Tabel 3.5                                                                             |           |  |  |  |  |  |  |
|                                                                                                    |           |  |  |  |  |  |  |
| Tabel 3.4 Dataset Normalisasi                                                                      |           |  |  |  |  |  |  |
| Kata Sebelum<br>Kata Sesudah                                                                       |           |  |  |  |  |  |  |
| Yg                                                                                                 | Yang      |  |  |  |  |  |  |
| DI                                                                                                 | Dahulu    |  |  |  |  |  |  |
| Stlh                                                                                               | Setelah   |  |  |  |  |  |  |
| Akn                                                                                                | Akan      |  |  |  |  |  |  |
| Stju                                                                                               | Setuju    |  |  |  |  |  |  |
| Lnjtkn                                                                                             | Lanjutkan |  |  |  |  |  |  |
| Dg                                                                                                 | Dengan    |  |  |  |  |  |  |
| Lg                                                                                                 | Lagi      |  |  |  |  |  |  |
| Gt                                                                                                 | Gitu      |  |  |  |  |  |  |
| Pny                                                                                                | Punya     |  |  |  |  |  |  |
|                                                                                                    |           |  |  |  |  |  |  |

Tabel 3.4 Dataset Normalisasi

## **3.3.3 Pelabelan Manual**

Pada tahap pelabelan manual, tahap ini merupakan proses memberikan

lavel terhadap kata pada dokumen sehingga dapat dianalisis lebih lanjut mengenai sifat yang positif atau negatif. Pada proses pelabelan manual peneliti membagi data tweet yang berisi tentang bursa transfer pemain dengan data training label positif dan label negatif*.* Data *tweet* yang sudah dilabeli dengan jumlah data 600 tweet dari 600 *tweet*  dengan masing-masing 300 *tweet* positif dan 300 *tweet* negatif dari data *training.* Pada gambar 3.13 merupakan hasil pelabelan manual

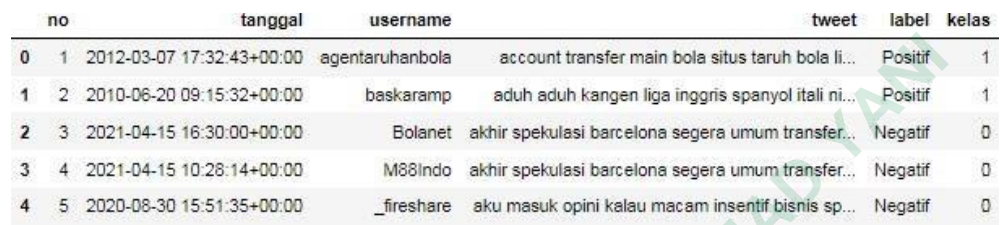

## Gambar 3.14 Hasil Pelabelan Manual

Ditunjukan bahwa label positif diberi kelas 1 dan nilai kelas 0 untuk label negatif. Pelabelan manual dilakukan untuk perhitungan akurasi yang telah diberi sentimen positif dan negatif.

# **3.3.4 Data Training**

Pada proses training data menggunakan metode *Naïve Bayes Classifer*. Pada tahap ini diawali dengan fitur ekstrasi pada teks menggunakan TF-IDF, kemudian dilakukan proses training data untuk membuat model klasifikasi sentiment. Berikut contoh perhitungan TF-IDF secara manual dengan Microsoft Office Excel dapat dilihat pada Tabel 3.6 : Gambar 3.14 Hasil Pelabela<br>
Ditunjukan bahwa label positif diberi kela<br>
negatif. Pelabelan manual dilakukan untuk perhit<br>
entimen positif dan negatif.<br> **3.3.4 Data Training**<br>
Pada proses training data menggunakan<br>
Pada tah 1 2012-03-07 17 32:43-00:00 egentanhanbola eccount transfer main bole situs taruh bole il... Posit<br>
1 2 2010-06-20 09 15 52-00:00<br>
1 esskaramp eduh aduh kangen liga inggris spanyol itali ni... Posit<br>
1 3 2020-06-30 0 55 13 **Pelabelan manual dilakukan untuk perhitungan**<br> **Pelabelan manual dilakukan untuk perhitungan**<br> **Data Training**<br> **Cada proses training data menggunakan metodap ini diawali dengan fitur ekstrasi pada tel<br>
n dilakukan proses** 

### Tabel 3.5 Data Training

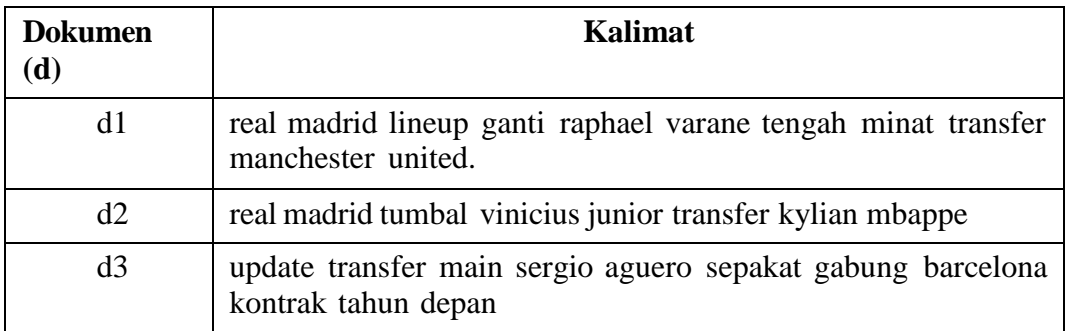

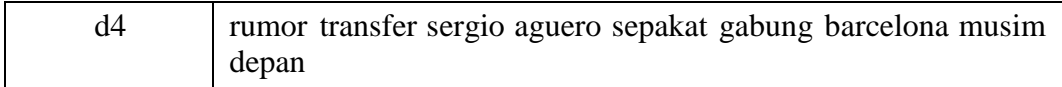

Dalam melakukan perhitungan *Term Frequency* (TF) ini menggunakan beberapa komponen yaitu *term* atau kata, dan d merupakan jumlah data yang akan digunakan terdiri dari d1, d2, d3 dan d4 dan df untuk menghitung jumlah term atau kata yang muncul pada setiap dokumen. Contoh perhitungan TF dapat dilihat pada Tabel 3.6

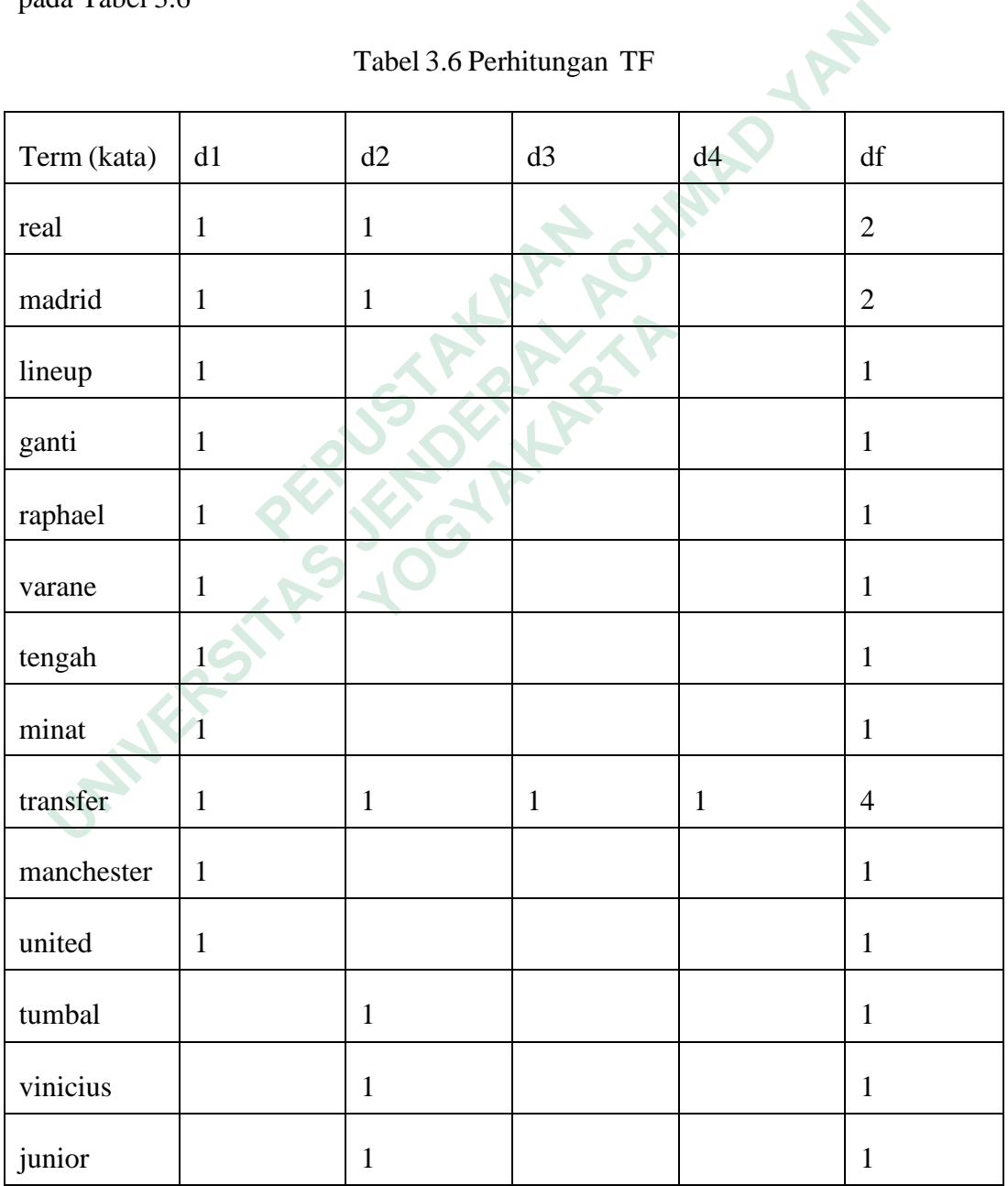

Tabel 3.6 Perhitungan TF

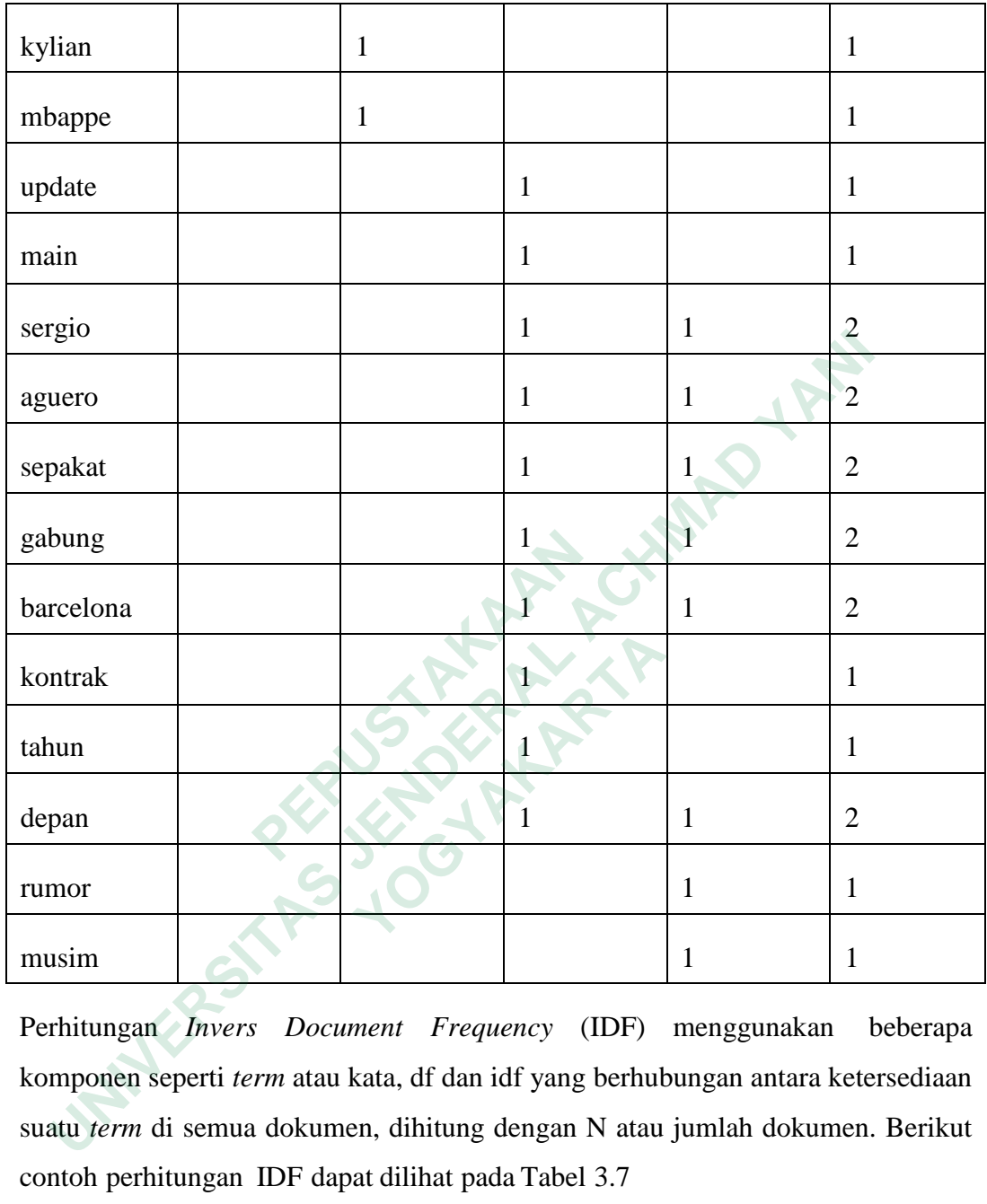

Perhitungan *Invers Document Frequency* (IDF) menggunakan beberapa komponen seperti *term* atau kata, df dan idf yang berhubungan antara ketersediaan suatu *term* di semua dokumen, dihitung dengan N atau jumlah dokumen. Berikut contoh perhitungan IDF dapat dilihat pada Tabel 3.7

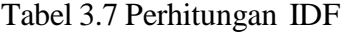

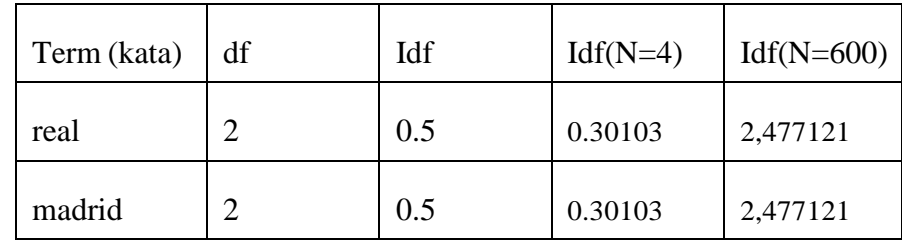

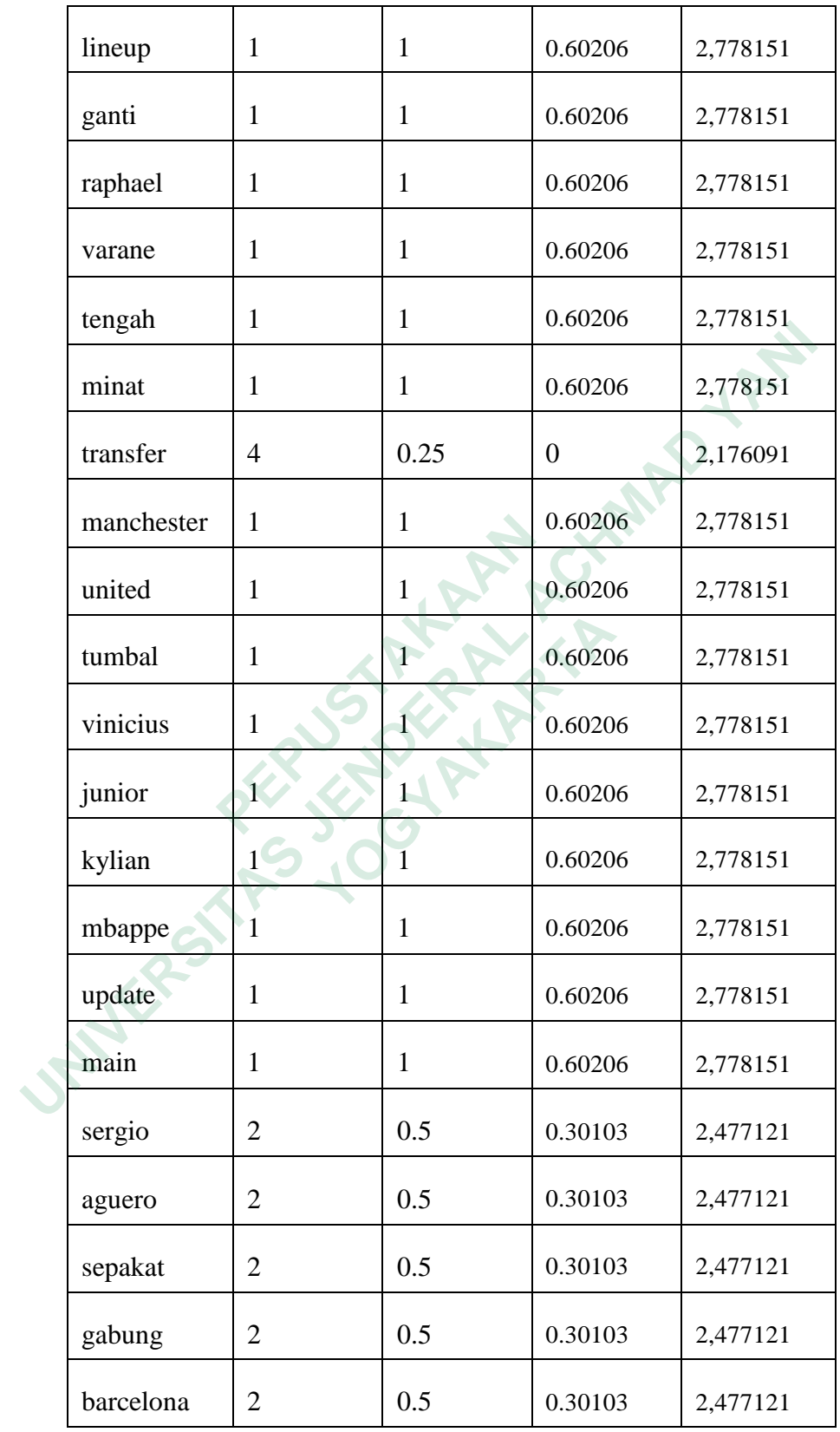

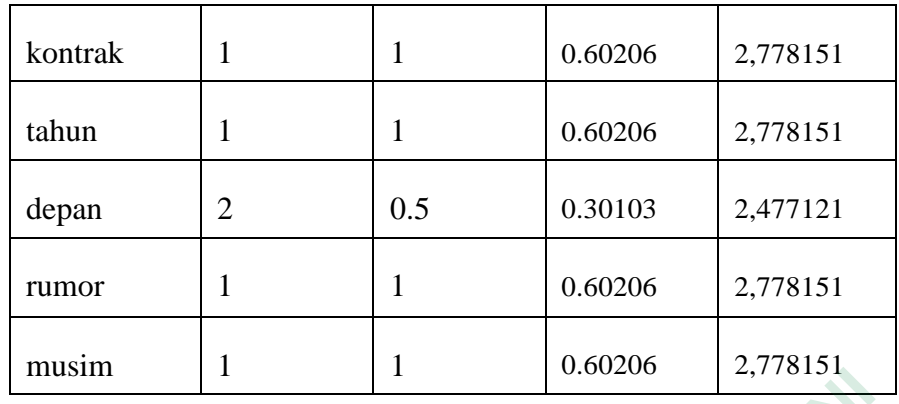

|                                                                                                    | шиэшп       |         |         | v.∪∪∠v∪ | 4,770191 |  |
|----------------------------------------------------------------------------------------------------|-------------|---------|---------|---------|----------|--|
| Tabel 3.8 menjelaskan perhitungan TF-IDF secara manual dengan<br>nenggunakan Microsof Office Excel dari hasil perkalian tf dan idf<br>Tabel 3.8 Perhitungan TF-IDF |             |         |         |         |          |  |
|                                                                                                    | Term (kata) | d1      | d2      | d3      | d4       |  |
|                                                                                                    | real        | 0.30103 | 0.30103 |         |          |  |
|                                                                                                    | madrid      | 0.30103 | 0.30103 |         |          |  |
|                                                                                                    | lineup      | 0.60206 |         |         |          |  |
|                                                                                                    | ganti       | 0.60206 |         |         |          |  |
|                                                                                                    | raphael     | 0.60206 |         |         |          |  |
|                                                                                                    | varane      | 0.60206 |         |         |          |  |
|                                                                                                    | tengah      | 0.60206 |         |         |          |  |
|                                                                                                    | minat       | 0.60206 |         |         |          |  |
|                                                                                                    | transfer    | 0.60206 | 0.60206 | 0.60206 | 0.60206  |  |
|                                                                                                    | manchester  | 0.60206 |         |         |          |  |
|                                                                                                    | united      | 0.60206 |         |         |          |  |
|                                                                                                    | tumbal      |         | 0.60206 |         |          |  |

Tabel 3.8 Perhitungan TF-IDF

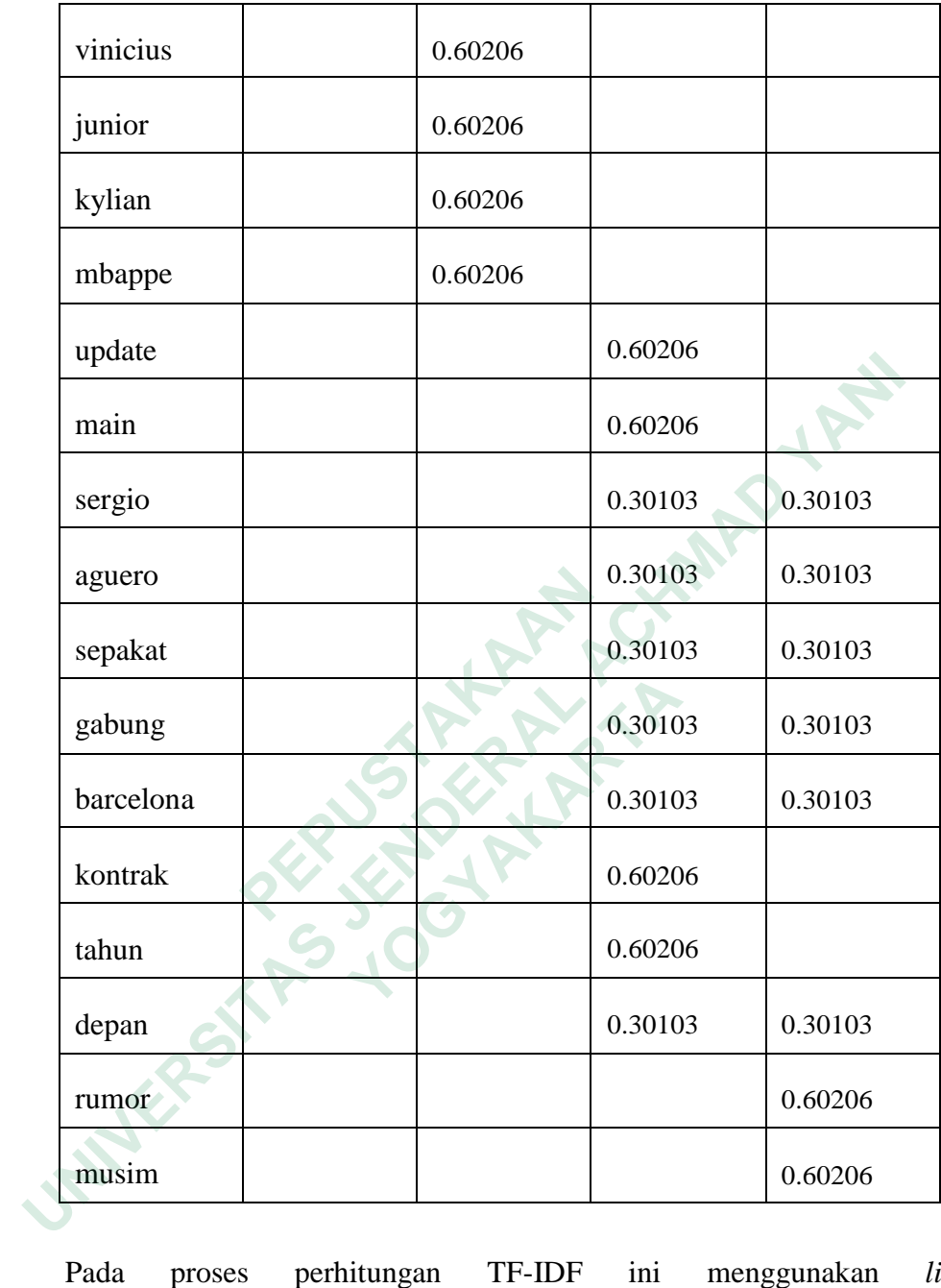

Pada proses perhitungan TF-IDF ini menggunakan *library sklearn.feature\_extraction.text* dan *TfidfVectorizer* untuk menjalankan proses perhitungan secara otomatis. Proses perhitungan TF-IDF dibantu menggunakan *library Multinomial Naïve Bayes* yang dimana membantu dalam mengklasifikasi teks pada data Data *Training* 

Pada gambar 3.14 merupakan source code perhitungan TF-IDF pada jupyter notebook

from sklearn.feature extraction.text import TfidfVectorizer

```
d1 = "tim buruk terlalu lebih utk line up yang isi mantan top skor liga prancis jerman main mahal afrika main muda potensial
d2 = "kurang puas barcelona siap belanja banyak main bursa transfer musim panas'
vect = TfidfVectorizer()
X = vect.fit_transform([d1, d2])X.toarray()
```
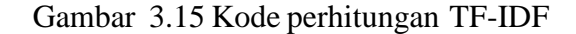

Contoh hasil perhitungan TF-IDF dari sistem dapat dilihat pada Gambar

3.15 dan 3.16

```
9.0, 'banyak'),<br>
(0.0, 'bancelona'),<br>
(0.0, 'belanja'),<br>
(0.0, 'belanja'),<br>
(0.3, 'bursa'),<br>
(0.31809723029809533, 'b<br>
(0.15904861514904767, 'g<br>
(0.15904861514904767, 'g<br>
(0.15904861514904767, 'g<br>
(0.15904861514904767, 'j<br>
      Usunch Hash Permunigan 11 DJ dan Shehn dapa dan Achd Star)<br>
(0.15904861514904767, 'aku'),<br>
(0.15904861514904767, 'aku'),<br>
(0.15904861514904767, 'apa'),<br>
(0.0, 'banyak'),<br>
(0.0, 'belanja'),<br>
(0.0, 'belanja'),<br>
(0.0, 'belanj
```
Gambar 3.16 Hasil Perhitungan TF-IDF Pertama

```
(0.0, 'bursa'),<br>
(0.31809723029809533, 'buruk'<br>
(0.15904861514904767, 'defend<br>
(0.15904861514904767, 'gagal'<br>
(0.15904861514904767, 'gak'),<br>
(0.15904861514904767, 'gak'),<br>
(0.15904861514904767, 'jerman<br>
(0.1
                         (0.0, 'defend'),
                         (0.0, 'gagal'),
                         (0.0, 'gak'),(0.0, 'isi'),(0.0, 'jerman'),
```
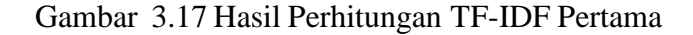

Selanjutnya melakukan pencarian nilai akurasi data *training* yang telah dilakukan pelabelan secara manual. Pada gambar 3.17 merupakan source code untuk mencari nilai akurasi data training.

```
from sklearn.metrics import accuracy score, f1 score, confusion matrix
print("Accuracy: {:.2f}%".format(accuracy_score(y_test, y_pred) * 100))
print("\nF1 Score: {:.2f}".format(f1_score(y_test, y_pred, average='weighted') * 100))
print("\nCOnfusion Matrix:\n", confusion_matrix(y_test, y_pred))
```
#### Gambar 3.18 Kode Akurasi Data Training

*Cross validation* merupakan sebuah metode untuk memperoleh hasil akurasi dengan melakukan percobaan sebanyak K kali agar nilai parameter mempunyai hasil yang sama. Prinsip *cross-validation* membagi data menjadi dua bagian, yaitu data latih dan data uji. Dengan menggunakan *library from sklearn.model\_selection* dan import *ShuffleSplit* untuk menghitung rata-rata dalam 10 kali. Pada gambar 3.18 merupakan source code untuk menghitung *cross validation*.

```
Cross validation merupakan sebuah metode untuk memperole<br>
urasi dengan melakukan percobaan sebanyak K kali agar nilai pa<br>
empunyai hasil yang sama. Prinsip cross-validation membagi data men<br>
gian, yaitu data latih dan data
Alearn.model_selection dan import ShuffleSplit un<br>
10 kali. Pada gambar 3.18 merupakan source<br>
validation.<br>
fig, (ax1, ax2) = plt.subplots(2, 1, sharex=True, figsiz<br>
acc_scores = [round(a * 100, 1] for a in accs]<br>
f1_sc
                        Pada gambar 3.18 merupakan source code<br>
n.<br>
a, ax2) = plt.subplots(2, 1, sharex-True, figsize=(16, 9<br>
s = [round(a * 100, 2) for a in accs]<br>
= [round(f * 100, 2) for f in fis]<br>
range(len(acc_scores))<br>
range(len(
ax2.set_ylim([0, 100])
sns.despine(bottom=True, left=True) # Remove the ticks on axes for cleaner presentation
plt.show()
```
#### Gambar 3.19 Kode Cross-validation

Maka hasil gafik dari cross validation seperti pada gambar 3.19 berikut :

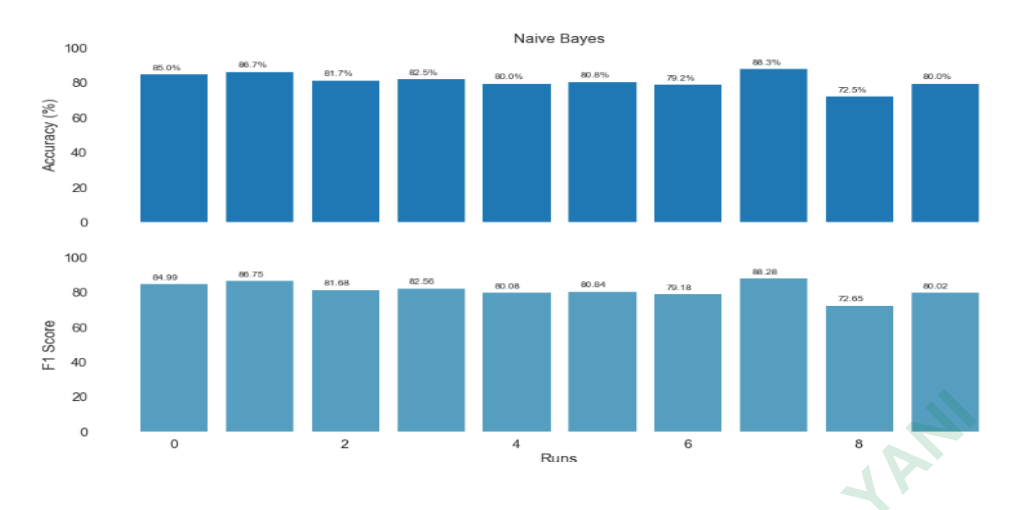

Gambar 3.20 Grafik Cross Validation

Selanjutnya dilakukan pembuatan model klasifikasi dengan variabel X dan Y dengan data *training* yang sudah dilakukan. Model dibuat pada sebuah fungsi agar lebih mudah dalam pemanggilanya dan dijalankan untuk tahap berikutnya, sehingga membuatnya lebih efektif dan efisien. model klasifikasi tersebut menggunakan *library sklearn.pipeline* dengan *import pipeline*. Pada gambar 3.20 merupakan source code import library dan pembuatan model klasifikasi

```
PERRY dengan data training yang sudah dilakukan. M<br>
<b>EPUS TERRY AND EXECUTE TERRY ARE PERRY ARE PERRY ARE PERRY SKLEATLY DEPENDENT ON THE PERPY ARE PERRY ARE PERRY STATE THAT ARE PERRY STATE THAT SALERY = df.tweet y = d
      UNITER SET ACH ACH AN ACT (NET)<br>
UNITER SET ACH ADMOND SEAD (SEE ALT ACH ADMOND SEAD ACH ADDED AND A SEAD AND A SET ALL ACH ADDED THE SURFAL ACH AN ACH ALST RASH AND A SEAD THE SURFACE TO THE SURFACE THE SURFACE TO SEAD
                               Example 19 and 19 and 19 and 19 and 19 and 19 and 19 and 19 and 19 and 19 and 19 and 19 and 19 and 19 and 19 and 19 and 19 and 19 and 19 and 19 and 19 and 19 and 19 and 19 and 19 and 19 and 19 and 19 and 19 and 19 and 19
```
Gambar 3.21 Import library dan pembuatan model klasifikasi

Selanjutnya file *pickle* yang sudah dibuat model klasifikasi akan digunakan untuk eksekusi data *testing* dari data yang digunakan adalah 200 *tweet* yang sudah dilakukan pelabelan secara manual dari data *training* yang berjumlah 600 *tweet*  dan 200 *tweet* yang digunakan data *testing* mengambil dari total data 11.283 *tweet.*Pad gambar 3.21 merupakan source code untuk variable pemanggilan hasil dari Naive Bayes.

```
result tweet=[]
for i in range(len(predicted)):
   if(predicted[i]=1):sentiment_result='Positif'
    elif(predicted[i]=0):
       sentiment_result='Negatif'
     result_tweet.append({'class':prediction_linear[i], 'result_nbc':sentiment_result})
    result_tweet.append({'Cleaned_Text':data_tweet[i], 'class':predicted[i] })
```
Gambar 3.22 Kode Pemanggilan klasifikasi

# **3.3.5 Testing**

Pada tahap testing merupakan tahapan untuk mengetahui tingkat keakuratan pemodelan yang telah dibangun serta untuk memklasifikasi label atau kelas dari data uji yang tersedia. Pada gambar 3.22 merupakan hasil pelabelan manual.

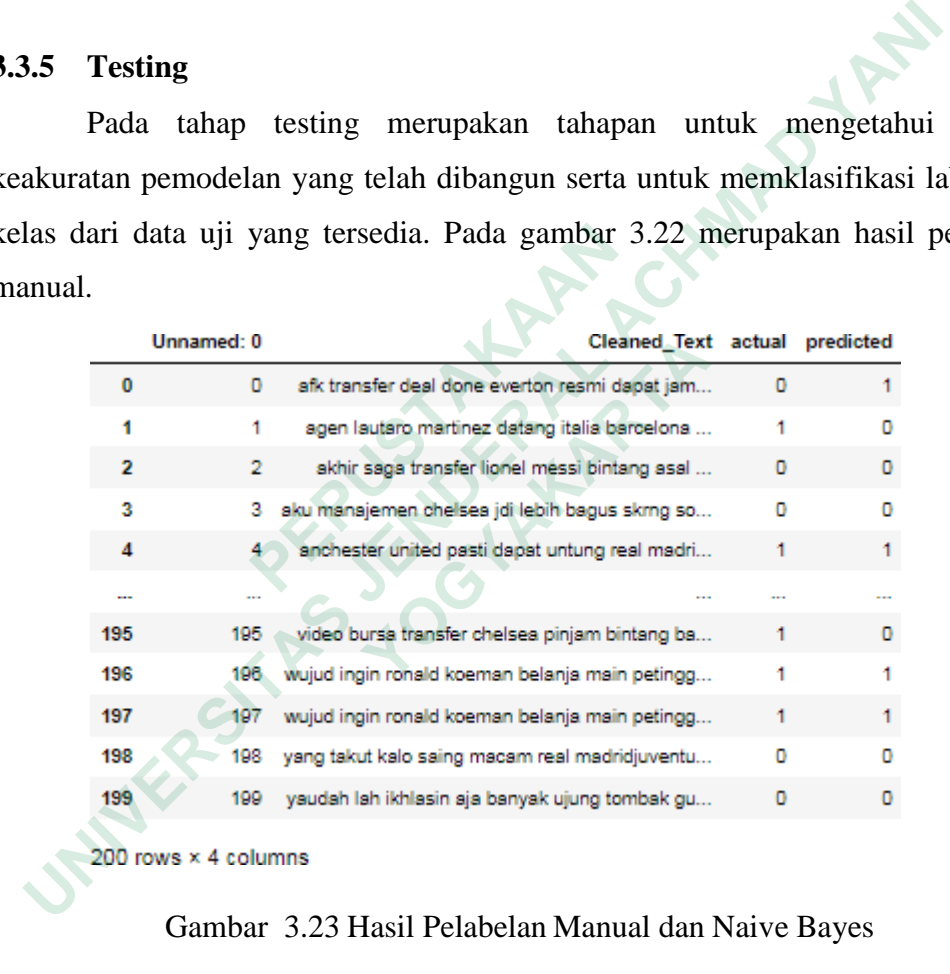

Gambar 3.23 Hasil Pelabelan Manual dan Naive Bayes

## 1. Hasil Klasifikasi

Setelah mendapatkan nilai akurasi yang baik dari proses *training* dan *testing* dari pemodelan klasifiaksi maka dari itu dilakukannya tahap klasifikasi untuk data keseluruhan agar mendaptkan hasil sentimen positi dan negatif yang telah diuji dari tahapan *training* dan *testing.* Pada gambar 3.23 merupakan hasil klasifikasi seluruh tweet.

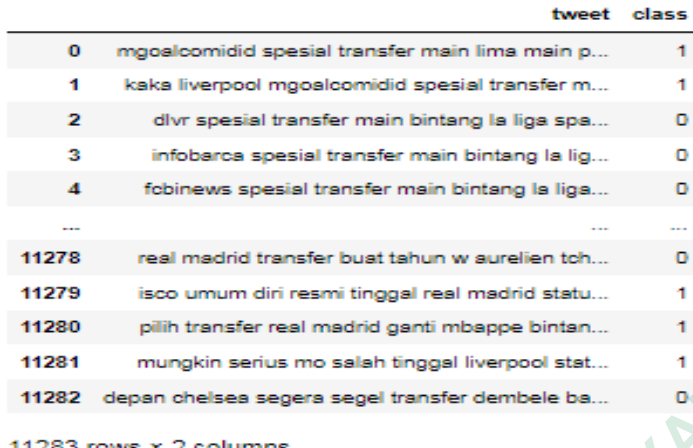

Gambar 3.24 Hasil Klasiikasi

**ANTER STRANGEMENT AND READY** WANTED ACTOR CONTRACTOR **MERSHARTARTARTARYAN**